## **Detailed Score Card Update**

After the game is finished, both Home team and the Away team need to complete the detailed score sheet. This can be done by following the below steps. The deadline for the Detailed Score Card Update is Wednesday midnight.

Note, have all the match details at hand before starting (such as batsmen scores, wickets taken by bowlers etc). You will need the full scoresheet (example the scorebook) at hand.

- 1. Log into<http://www.btcluk.com/team/portal/login.php>
- 2. Login with the team login-id and password. If you have forgotten the password, use the "Forgot password" option to recover the password

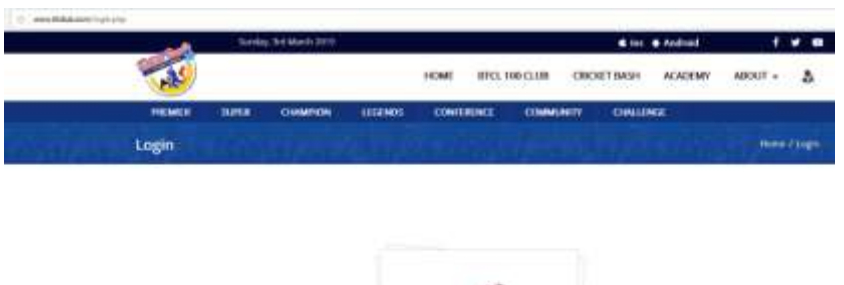

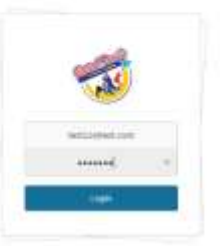

3. Under Fixtures & Scorecard, Choose "Finished". An example screen is shown below

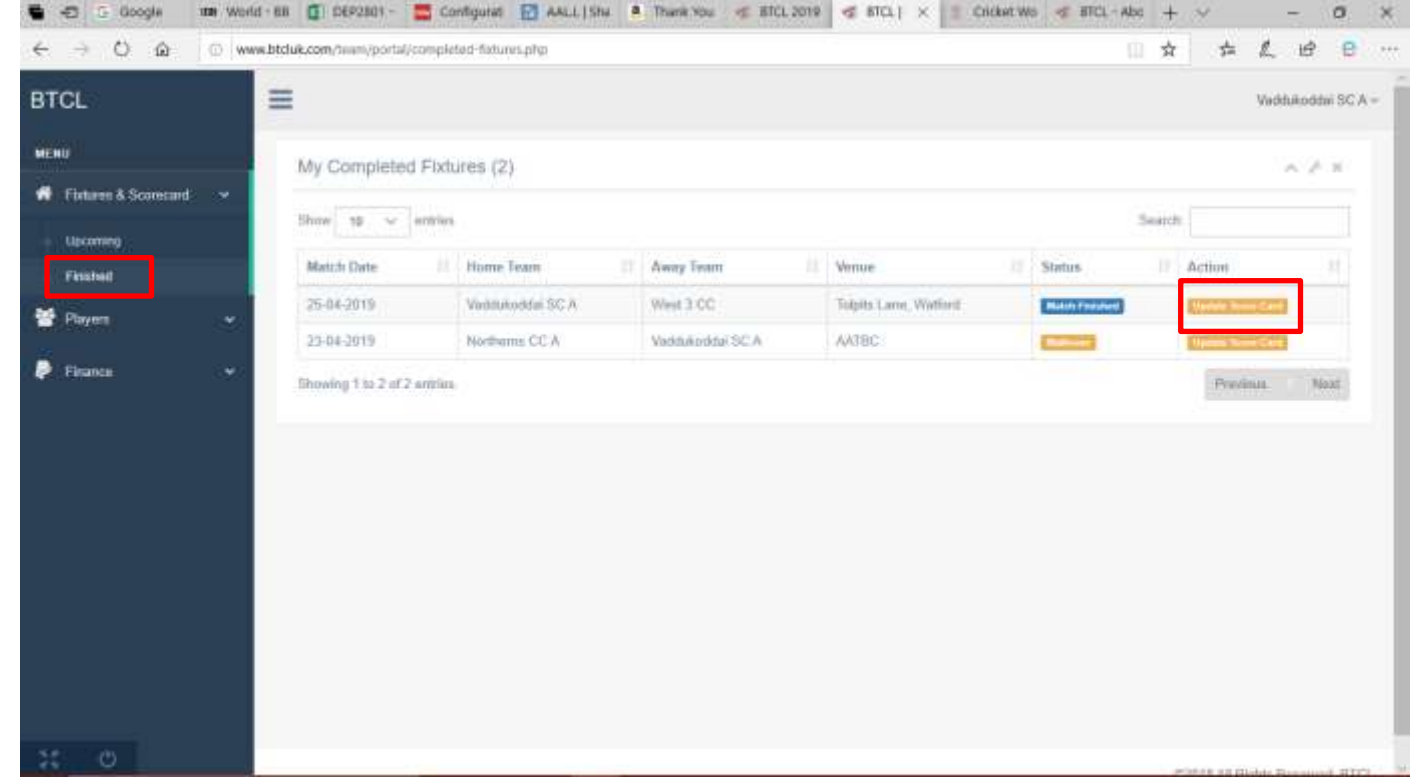

- 4. Click on "Update Score Card"
- 5. You will get a list of players chosen on the match day (This can't be changed at this point)
	- a. Complete the number of runs/how out per batsmen and extras. The total score here should equal to match day total score
	- b. The total number of wickets lost should equal to the number of wickets shown as lost on the match day update
- c. Complete the bowling figures. The number of overs bowled should equal to the number of overs given as bowled (against the opposition) on the match day update
- d. The number of wickets taken by bowlers (should not include run outs) should equal to the number wickets taken against the opposition on the match day update
- e. The total number of runs given by bowlers should not exceed the number of runs scored by the opposition as per match day update

Once all the details have been correctly entered, press "Update". If any one or more of the above 5 conditions are not correctly entered, the system will not accept the score. Please check and re-enter all the correct details.